# **ViewSonic IFP6550**

Input Descriptions

**ISB 2.0** 

**DMI IN 1(2.0)** 

**HDMI IN 2(1.4)** 

**USB 2.0** Power source for Microsoft Wireless Display Adapter

**HDMI IN 1 (2.0)** Microsoft Wireless Display Adapter Input

**HDMI IN 2 (1.4)** Optional HDMI Input for additional device

**TOUCH 1** Utilize USB A to USB B cord for interactive device (optional)

**HDMI IN 3 (1.4)** Optional HDMI Input for additional device

#### **DP IN**

O

Optional DisplayPort (DP) Input for additional device

#### **VGA IN**

Connect a traditional computer with VGA cord

### **TOUCH 2**

Utilize USB A to USB B cord for interactive device (optional)

## **ViewSonic IFP6550**

Directions for Use

Select the Power Button from the front panel:

Select the Settings Button from the front panel:

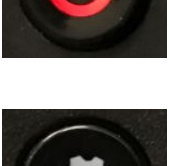

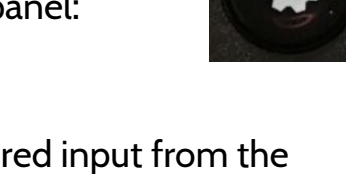

Select your desired input from the on screen General Setting Window. Inputs available for use will be identified with a blue dot.

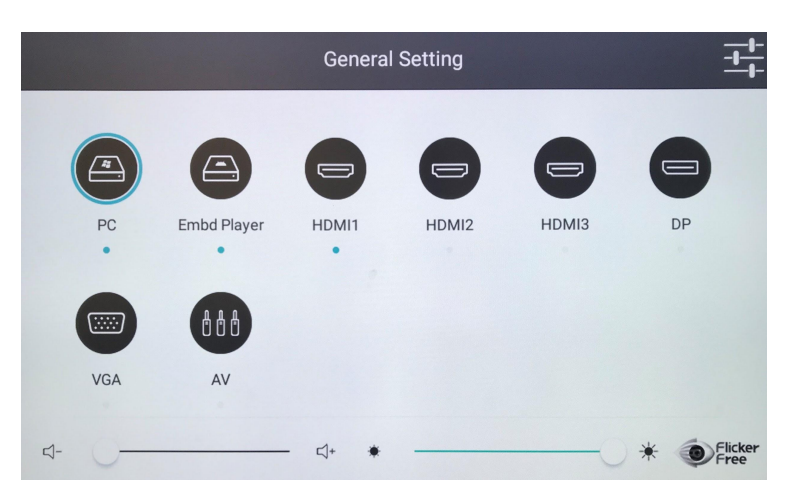

To utilize the on board PC, utilize the following login information:

Username: Password:

Questions and or Concerns using the ViewSonic IFP6550, please visit the following webpage:

http://kec.rialto.k12.ca.us/viewsonic

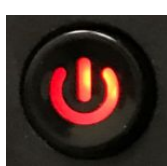